TEXIO 取扱説明書 6 1/2 デジタルマルチメータ

# 株式会社テクシオ·テクノロジー DL-2060VRB72-0020-20

DL-2060VR は、DL-2060 に対して RS-232 ポートを背面に追加したものです。マルチメータの操作に関する内 容と各コマンドおよびパラメータは、製品に同梱の CD に収録されています取扱説明書を参照ください。

## 1.1 RS-232ポートとの接続

本製品の RS-232 ポートは、D-sub 9Pin のオスコネクタです。接続には標準のインターリンクケーブル (ヌルモデムケーブル)をご使用ください。

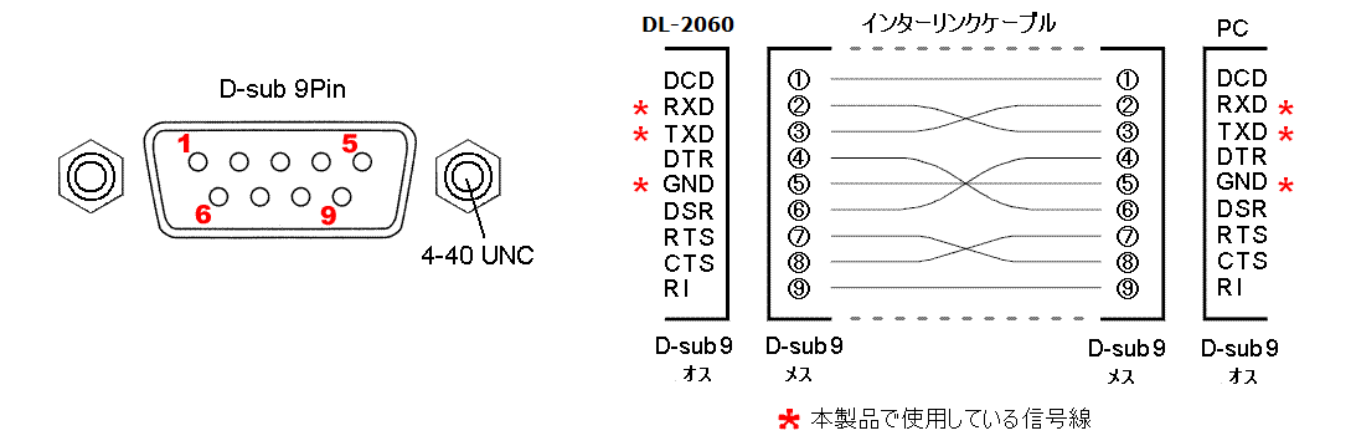

### 1.2 設定パラメータ

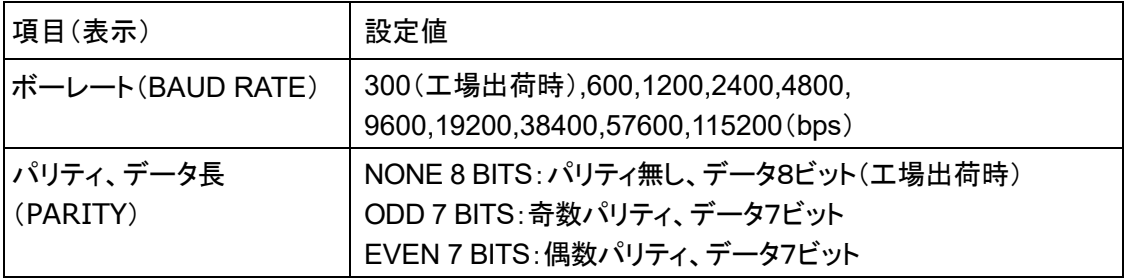

スタートビット:スタートビットは1ビット固定です。 ストップビット:ストップビットは 2 ビット固定です。 デリミタ:LF フロー制御:無し

## 1.3 ボーレートの設定方法

- ① MENU ボタンを押して、 △ ・▽ボタンで表示を"INTERFACE"に変更し ENTER ボタンを押します。
- ② △ ・▽ボタンで "RS232" を選択、ENTER ボタンを押します。次に "BAUD RATE" を選択し ENTER ボタンを押します。
- ③ △・▽ボタンで、ボーレートの設定を選択し ENTER ボタンを押して決定します。

#### 1.4 パリティの設定方法

- ① MENU ボタンを押して、 △ ・▽ボタンで表示を"INTERFACE"に変更し ENTER ボタンを押します。
- ② △・▽ボタンで "RS232" を選択、ENTER ボタンを押します。次に "PARITY" を選択し ENTER ボタ ンを押します。
- ③ △・▽ボタンで、パリティおよびデータ長を選択し ENTER ボタンを押して決定します。
- ※電源をオフにした際の設定値の保存は、初期モード(INIT MODE)の設定状態に依存します。初期モードの 設定方法は DL-2060 の取扱説明書を参照ください。

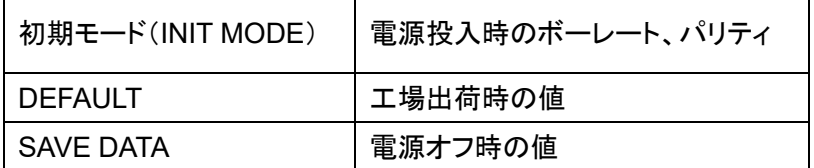

#### 1.5 スキャン動作の注意点

スキャナカード OP-41/42 は以下の注意点を考慮した上でご使用ください。

- ※ スキャン結果の問合せコマンド **FETCh?**は、スキャン動作が終了した後送信してください。
- ※ スキャン終了の時間は、DCV 測定モードで10chあたり1秒程度ですが、測定モードやトリガディレイ の時間により違ってきます。
- ※ **ROUTe:SCAN:STATe?** コマンドでスキャン済みチャンネル数を確認できますが、スキャン動作中 の本コマンドの送信は避け、スキャン終了時間を考慮の上、送信してください。